# **Analýzy vývoje reliéfu v oblastech s aktivní těžbou uhlí**

Jan Popelka<sup>1</sup> **Jan Pacina2 Kamil Novák3**

 $^1$  Fakulta životního prostředí, UJEP, Dělnická 21, 434 00 Most, jan.<br/>popelka@ujep.cz $^2$ Fakulta životního prostředí, UJEP, Dělnická 21, 434 00 Most, jan.<br/>pacina@ujep.cz $^3$ Fakulta životního prostředí, UJEP, Děln

#### Grant: IGA2013

Název grantu: Rekonstrukce krajiny Mostecké pánve na základě historických datových podkladů Oborové zaměření: AB - Dějiny

© GRANT Journal, MAGNANIMITAS Assn.

**Abstrakt** Mapy I. Vojenského mapování z let 1764-1768, II. Vojenského mapování z let 1836-1852, III. Vojenského mapování z let 1877-1880 (reambulované 1930) a Císařské otisky katastrálních map zachycují vývoj krajiny v oblastech postižených povrchovou těžbou uhlí. Staré mapy byly využity pro studium změn krajiny v podhůří Krušných hor mezi městy Most a Bílina a k tvorbě digitálních modelů terénu. Digitální modely povrchu stejného území byly vytvořeny zpracováním historických leteckých snímků. Nejstarší letecké snímky vhodné k fotogrammetrickému zpracování pocházejí z roku 1938. Dále byly využity letecké snímky z let 1953, 1987 a 2008. Zpracováním leteckých snímků byly vyhodnoceny změny reliéfu na území dnešního Mosteckého jezera a velkolomu Bílina.

**Klíčová slova** Staré mapy, georeference, fotogrammetrie, letecké snímky, digitální model terénu, změna krajiny

# **1. ÚVOD**

Oblast mezi městy Kadaň a Duchcov leží v tzv. Černém trojúhelníku [2], kde se stále aktivně těží hnědé uhlí. Hnědé uhlí se zde těžilo již před mnoha lety, ale těžba v průběhu minulých osmdesáti let velmi zintenzivnila. Hnědé uhlí v Mostecké pánvi se nenachází příliš hluboko, a proto je zde rozšířena zejména povrchová těžba. Jde o relativně levnou metodu zpřístupnění rozsáhlých zásob uhlí, ovšem za cenu výrazných zásahů do krajiny. Region Severozápadních Čech byl původně orientovaný na zemědělství, s městy a vesnicemi rozmístěnými v celé pánvi. Těžba uhlí následována těžkým průmyslem však změnila vzhled celého regionu.

Informační systém Severozápadních Čech je na Fakultě životního prostředí UJEP vytvářen pro uchování historických mapových podkladů (I., II. a III. vojenské mapování, Císařské otisky, Státní mapa odvezená 1:5 000), leteckých snímků a dalších odvozených vrstev tak, aby byly zpřístupněny online. Jedním z hlavních úkolů projektu je rekonstrukce původního reliéfu Mostecké pánve, který bude následně (spolu s historickými daty) sloužit k rekonstrukčním pracím v regionu, analýzám změn a vývoje krajiny, rekultivačním aplikacím ve spojení s krajinářstvím a dalším historickým účelům.

V oblasti Mostecké pánve byly dosud zpracovány dvě zájmové lokality, na kterých došlo k destrukci původní krajiny vlivem těžby uhlí. Na obou lokalitách jsou prezentovány možnosti využití Informačního systému Severozápadních Čech. Každá z oblastí má rozdílnou strukturu, využití, problémy a vize dalšího vývoje. Jako zájmové lokality byly vybrány (viz obr. 2) Mostecké jezero (původně povrchový lom rekultivovaný do formy hydrické rekultivace; na místě lomu se původně nacházelo královské město Most, zničené v 70. letech 20. století) a Velkolom Bílina s přilehlou Radovesickou výsypkou (jeden z největších aktivních lomů v regionu).

Rekonstrukce reliéfu vyžaduje výšková data z doby před započetím intenzivní těžby uhlí a v některých případech i data z různých časových období. Oblast byla podrobně zmapována ve 30. letech 20. století. Mapy III. vojenského mapování 1:25 000 byly reambulovány mezi roky 1934-1938 a v roce 1938 byl region nasnímán fotogrammetricky. Současný tvar reliéfu v rámci povrchových lomů lze vytvořit pomocí leteckých snímků.

#### **2. DATA A METODY**

V rámci projektu pracujeme se starými mapami a historickými leteckými snímky. V případě starých map jde o mapy III. vojenského mapování (1:25 000, 1:75 000), mapy II. vojenského mapování. Více o starých mapách v [6] a [15]. Historické letecké snímky pocházejí z let 1938, 1953, 1987 a 2008. Veškeré snímky byly zakoupeny z Vojenského geografického a hydrometeorologického úřadu v Dobrušce.

#### **2.1 Staré mapy**

Při georeferencování starých map byla aplikováno několik metod. Mapy II. a III. vojenského mapování byly georeferncovány do JTSK pomocí rohů mapových listů, jejichž souřadnice v JTSK byly získány z globálního transformačního klíče (program MATKART). Při této metodě georeferencování bylo zapotřebí upravit mapový rám tak, aby přesně odpovídal hranici kladu jednotlivých mapových listů. K dotransformaci hranice mapového listu bylo použito cca 150 až 200 bodů pro jeden mapový list v kombinaci s transformací pomocí splinových funkcí (dostupnou v programu ArcGIS 10). Na základě definovaných bodů je transformovaná mapa rozdělena na jednotlivé pláty, a po částech je transformována do cílového souřadnicového sytému. Splinová transformace je detailně popsána v dokumentaci programu ArcGIS [4]. Mapové listy včetně mimorámových údajů byly uloženy do File Geodatabase a pro jejich

oříznutí dle hranic mapového listu použit Mosaic Dataset. Popis ukládání dat do Mosaic Dataset je uveden v dokumentaci programu ArcGIS [5].

Mapy III. vojenského mapování 1:25 000 po reambulanci obsahují dobře čitelný výškopis ve formě vrstevnic a výškových bodů (interval vrstevnic je v rovinatých oblastech 20 m, v hornatých 2,5 m). S ohledem k nepřesnostem transformace mapových listů na rohy bylo přistoupeno k transformaci mapových listů na identické body. Pro každý mapový list bylo vybráno 150 až 250 identických bodů k zajištění odpovídající polohové přesnosti. U map Stabilního katastru byla tato metoda aplikována s cca 30 identickými body pro jeden mapový list. Přesnost transformace byla vizuálně testována pomocí aplikace MapAnalyst [6] přiložením pravidelné čtvercové sítě na transformovaná data (obr. 1).

Vektorizované vrstevnice byly následně použity pro tvorbu digitálních modelů terénu (dále jen DMT). Pro tvorbu jednotlivých DMT byla použita funkce Regulárního splinu pod napětím (Regularized Spline under Tension neboli RST), který je implementovaný v programu GIS GRASS. RST interpolace umožňuje modifikovat výsledný DMT pomocí mnoha parametrů, které řídí interpolaci. Mezi nejdůležitější patří parametr tension (napětí), který definuje elasticitu generovaného povrchu a parametr smooth (vyhlazování) určující, zda výsledný povrch prochází přesně vstupními daty. Více informací o RST interpolaci lze najít např. v [7], [9] a [10].

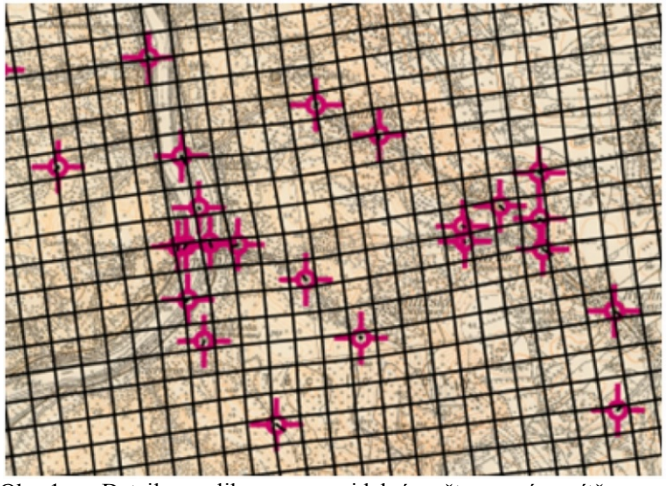

Obr. 1: Detail aplikace pravidelné čtvercové sítě na transformovanou mapu (aplikace MapAnalyst)

# **2.2 Letecké snímky**

Obě zájmové oblasti jsou plně pokryty leteckými snímky z let 1938, 1953, 1987 a 2008. Aby bylo možné z dat tvořit digitální modely povrchu (dále jen DMP), musí mít všechny snímky překryt alespoň 60 %. Letecké snímky byly zpracovány standardními postupy fotogrammetrie, s využitím programu Leica Photogrammetric Suite. Při zpracování leteckých snímků se jedná o:

- definování vlastností použitého senzoru,
- vyhledání vlícovacích bodů a určení jejich polohy (X, Y, Z),
- automatické generování spojovacích bodů (Tie Points) na překrývajících se částech snímků,
- triangulace snímků,
- ortorektifikace snímku,
- tvorba DMP.

Podrobnější zpracování archivních leteckých snímků je popsáno např. v [3] a [16].

Historické snímky z let 1938 a 1953 mají nízkou kvalitu. Snímky jsou zrnité, poškrábané a ovlivněné tehdejším způsobem zpracování, což ovlivňuje zejména určování vlícovacích bodů snímků a automatickou tvorbu DMP. Na leteckých snímcích z let 1938 a 1953 jsou v rámci zpracovaných oblastí rozsáhlé části území, na kterých proběhla radikální změna krajiny. V takovýchto oblastech je problematické definování vlícovacích bodů. Jako podkladová data zde byly použity georeferencované historické mapy, současné ortofoto a historické ortofoto mapy z roku 1953 dostupné na serveru http://kontaminace.cenia.cz. Pro zpracování byly použity letecké snímky z let 1953, 2008 pro Mostecké jezero a z let 1938, 1987 a 1995 pro velkolom Bílina.

#### **2.3 Tvorba DMT a DMP**

Pro zpracování obou zájmových oblastí bylo zapotřebí vytvořit několik DMT a DMP. DMT se využívají jako vstupní vrstva pro zpracování leteckých snímků (definování vlícovacích bodů). Pro tento případ byly použity vrstevnice ZABAGED [[1]] a vektorizované vrstevnice z map III. vojenského mapování. Pro tvorbu DMT bylo použito RST interpolace (viz kapitola 2.1).

DMP jsou výsledkem automatické obrazové korelace. Tato metoda se používá pro automatickou tvorbu DMP při fotogrammetrickém zpracování leteckých snímků se známými parametry vnitřní a vnější orientace, které mají minimálně 60% překryt. Získané DMP představují výsledky požadované pro rekonstrukci historické krajiny. Pro automatickou tvorbu DMP byl použit modul Classic ATE implementovaný v programu LPS 2011.

## **2.4 Charakteristika zájmových oblastí**

Všechny zájmové jsou vymezeny na obr. 2. Výzkum je v rámci každého oblasti zaměřen na rozdílné téma, vyžadující odlišnou metodu zpracování. Mostecké jezero je příkladnou ukázkou, jak povrchová těžba mění ráz okolní krajiny. Původně zde stálo královské měst Most, zničené v 70. letech 20. století. Když byl lom vyuhlen, byl přeměněn na hydrickou rekultivaci (zatopený lom) s budoucím volnočasovým využitím. V této oblasti je pozornost věnována analýze vývoje reliéfu.

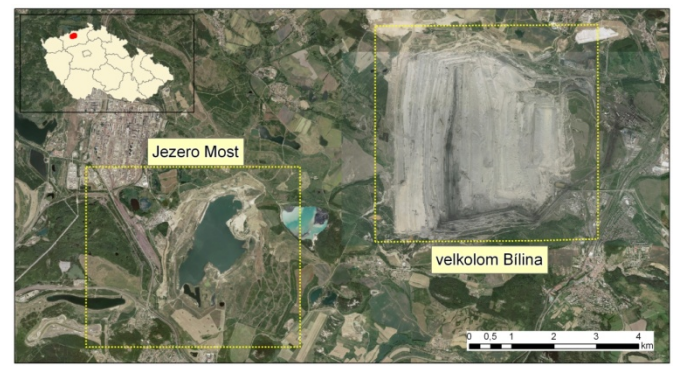

Obr. 2: Přehled zájmových oblastí

Povrchový lom Bílina je jedním z největších dosud aktivních lomů v regionu. Zde je pozornost věnována volumetrických analýzám. Cílem je, na základě DMT a DMP, sumarizovat celkové množství materiálu, který by z lomu vytěžen nebo navršen do výsypek. Velkolom Bílina je nejrozsáhlejší oblastí zpracovávanou v rámci projektu, proto se v tomto článku zaměříme pouze na oblast pokrývající vlastní lom Bílina a přilehlé oblasti. Bude tedy vynechána analýzy Radovesické výsypky (viz obr. 3).

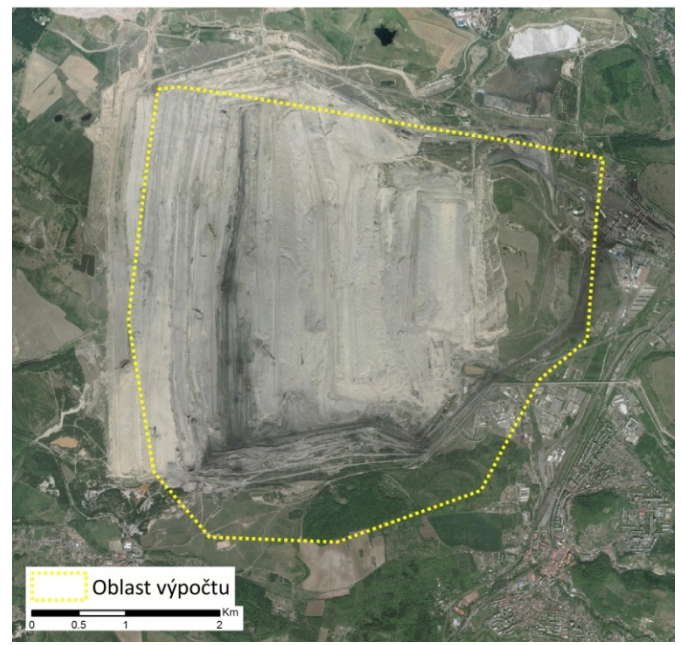

Obr. 3: Oblast volumetrické analýzy pro velkolom Bílina

#### **3. VÝSLEDKY**

Smyslem projektu je, vedle zpřístupnění historických map online, ukázat možnosti rekonstrukčních prací v rámci analýz krajiny a rekonstrukce původního reliéfu. Proto je i v tomto článku pro každou oblast provedena odlišná analýza.

#### **3.1 Mostecké jezero**

Analýza v oblasti Mosteckého jezera je zaměřena na dramatickou změnu georeliéfu, kdy bylo město odtěženo a nahrazeno hydrickou rekultivací. Celá analýza je založena na DMP vytvořených z leteckých snímků a DMT odvozených z výškových dat historických map. Zpracování leteckých snímků je v této oblasti problematické, jelikož se vzhled krajiny za posledních 60 let rapidně změnil. Jako zdroj výškových dat pro definování souřadnice Z vlícovacích byly použity vrstevnice vektorizované z map III. vojenského mapování.

Výsledky analýzy ukazují celkovou změnu georeliéfu mezi lety 1953 a 2008 (viz obr. 4). Velké množství materiálu bylo jednak odtěženo (kladné hodnoty), ale i uloženo na přilehlé výsypky (záporné hodnoty). Na obr. 5 je ukázána vizualizace DMP z let 1953 a 2008, které byly odvozeny ze zpracovaných leteckých snímků, zahrnující dva výškové profily. Ke zvýraznění reliéfu je zde použita analýza hillshade [5]. Profily jsou vizualizované na obr. 6 a 7). Do budoucna budou pro oblast Mosteckého jezera zpracovány analýzy a rekonstrukce georeliéfu z rozdílných časových období se zaměřením na konečný stav zatopeného lomu.

### **3.2 Analýza velkolomu Bílina**

Jedním z cílů analýzy v oblasti velkolomu Bílina je vyhodnocení množství materiálu, který byl z dané oblasti vytěžen nebo navezen na výsypky. Množství materiálu lze v tomto případě spočítat jako rozdíl dvou přes sebe položených rastrů. Volumetrická analýza pracuje s termíny Positive Volume (Cut) a Negative Volume (Fill). Princip je uveden na obrázku 8.

Vybraná oblast (viz obr. 3) zahrnuje hlavní část velkolomu Bílina. Historické letecké snímky z roku 1938 nepokrývají celou oblast lomu, proto byl pro volumetrickou analýzu použit DMT odvozený z vrstevnic III. vojenského mapování. Výpočet z DMT z roku 1936

bude tedy pouze přibližný, jelikož byly použity ručně vektorizované vrstevnice.

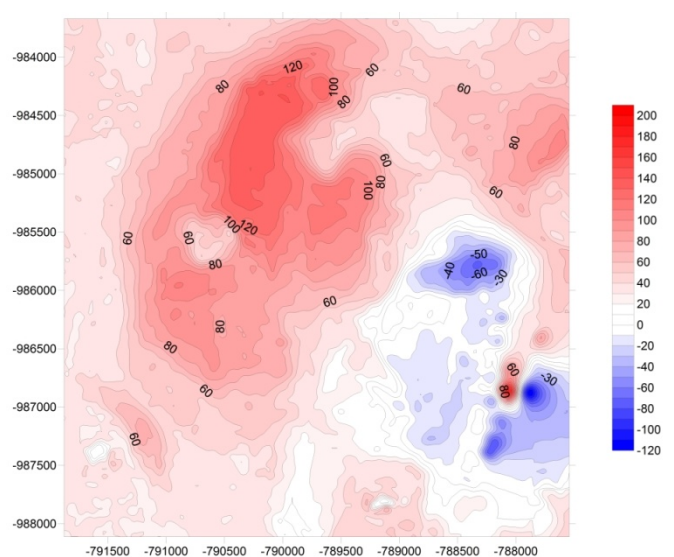

Obr. 4: Rozdíly digitálních modelů povrchu vytvořených z leteckých snímků – rok 1953 a 2008 (Mostecké jezero)

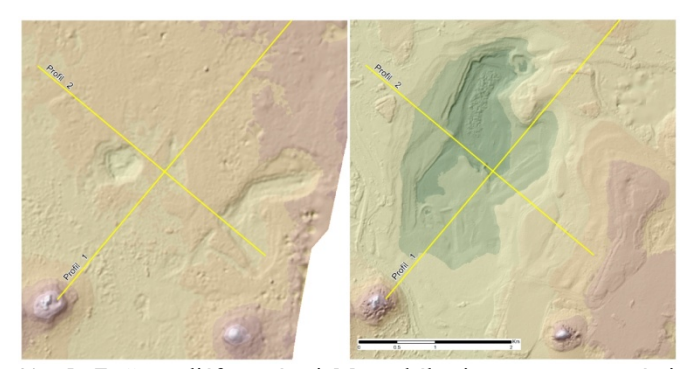

Obr. 5: Změna reliéfu v rámci Mosteckého jezera s vymezenými liniemi profilu 1 a profilu 2. Vlevo rok 1953 a vpravo rok 2008.

Výsledky Positive Volume (Cut) této oblasti jsou cca 44 364 000 m3 a Negative Volume (Fill) 930 015 000 m<sup>3</sup>. Jeden železniční vagon pro přepravu uhlí má objem cca 75 m<sup>3</sup>. Z toho plyne, že k odvezení materiálu vytěženého z lomu Bílina (do roku 1995) by bylo potřeba 12 400 200 vagónů, pokud by byl veškerý materiál převážen vlaky. Detailní rozdílový rastr popisující rozdíly mezi DMT z roku1936 a DMP z roku 1995 je ukázán na obr. 9. Vizualizace oblasti je ukázána na obr. 10 a 11.

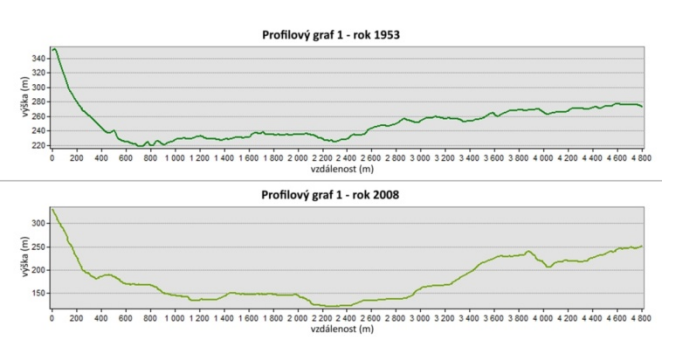

Obr. 6: Vizualizace profilu 1 (Mostecké jezero)

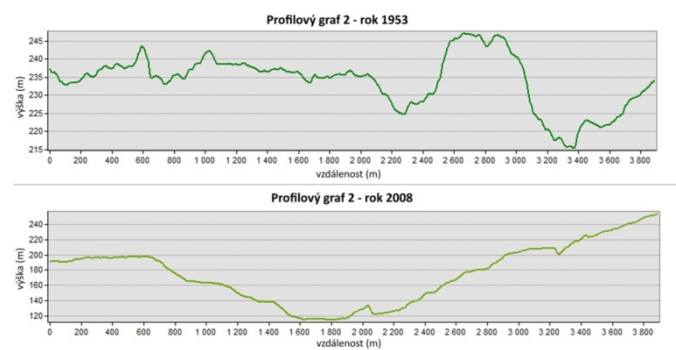

Obr. 7: Vizualizace profilu 2 (Mostecké jezero)

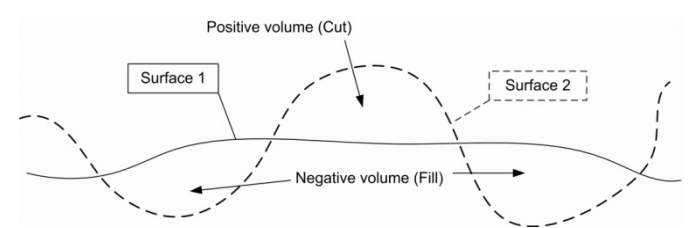

Obr. 8: Princip volumetrické analýzy

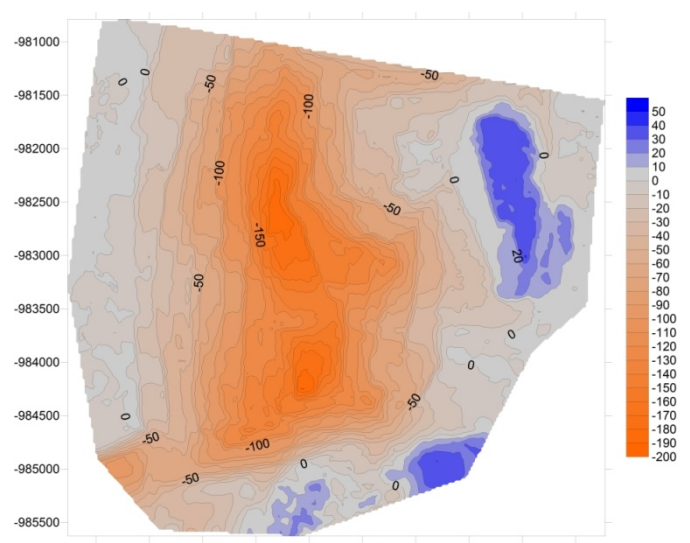

Obr. 9: Rozdílový rastr digitálního modelu terénu - rok 1936 a digitálního modelu povrchu - rok 1995 (velkolom Bílina)

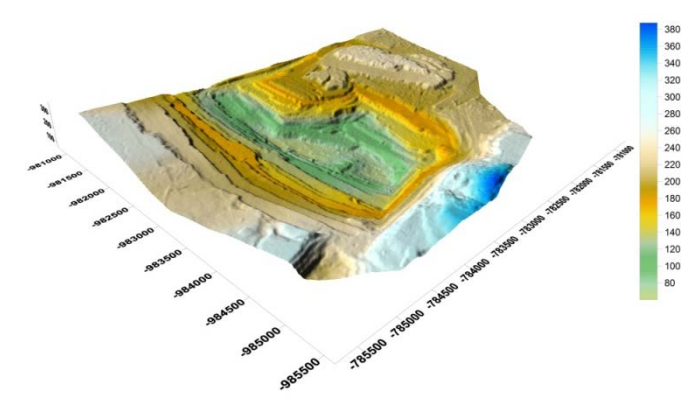

Obr. 10: Digitální model povrchu - rok 1995 (velkolom Bílina)

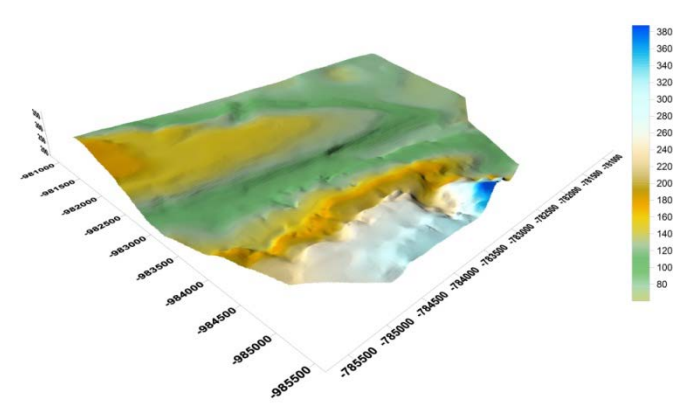

Obr. 11: Digitální model terénu původního reliéfu - rok 1936 (velkolom Bílina)

#### **4. DISKUZE POUŽITÝCH METOD A DAT**

V článku jsou prezentovány možnosti Geodatabáze Severozápadních Čech pro zprávu historických mapových podkladů vytvořené Fakultou životní prostředí UJEP. Jako zdroj výškových dat v oblastech s velkou změnou georeliéfu byly použity mapy III. vojenského mapování. Výsledky analýz ukázaly, že vrstevnice z map III. vojenského mapování nejsou dostatečně přesné a pro budoucí práci budou nahrazeny vrstevnicemi vektorizovanými z map Státní mapy odvozené (SMO) 1:5 000. Tyto mapy jsou k dispozici v různých časových obdobích. Budeme tedy schopni rekonstruovat postupnou změnu reliéfu v rámci všech zájmových oblastí. Mapy I., II. vojenského mapování a mapy Stabilního katastru budou dále použity pro zpracování vývoje krajiny.

Mapy III. vojenského mapování byly při zpracování georeferencovány s využitím dvou metod. Splinové transformace (rubber sheeting) s velkým množstvím identických bodů (150 až 250 na jeden mapový list). Stejná metoda, ovšem s menším počtem identických bodů, je použita i pro mapy Stabilního katastru a zajišťuje dostatečnou polohovou přesnost pro zpracování map v rámci tohoto projektu. Dále byla pro mapy III. vojenského mapování použita metoda georeferencování na rohy mapových listů. Tato metoda byla použita i pro mapy II. vojenského mapování.

Mostecké jezero je ukázkou hydrické rekultivace. V průběhu těžby uhlí se v této oblasti mnohokráte změnil tvar krajiny. Cílem analýzy je ukázat změny georeliéfu a jeho vývoj v průběhu aktivní těžby uhlí. Z výsledků prezentovaných v tomto článku můžeme odhadovat, jaké množství materiálu bylo odtěženo a navezeno na výsypky. Výsledky analýz také ukázaly, že výšková data získaná z map III. vojenského mapování nemají odpovídající kvalitu a budou tedy do budoucna nahrazeny mapami SMO 5 z rozdílných období.

Velkolom Bílina je jeden z největších dosud aktivních povrchových lomů regionu. Analýza byla zaměřena na volumetrickou analýzu materiálu, který byl z lomu vytěžen a následně navršen na výsypky. Pro výpočet byla použity výšková data ze III. vojenského mapování a výškové rastry získané zpracováním leteckých snímků z roku 1995. Celkové množství materiálu, které bylo v letech 1936-1995 ve velkolomu vytěženo, bylo na základě našich postupů stanoveno na 930 015 080 m3. Podrobnější výsledky analýz mohou být nalezeny v [9].

#### **5. ZÁVĚR**

V rámci Mostecké pánve byly dosud zpracovány dvě oblasti s krajinou zasaženou povrchovou těžbou uhlí. V následujícím zpracování projektu budou zpracovány i ostatní oblasti, které byly

těžbou uhlí výrazně ovlivněny, ať již půjde o doly (důl Vršany, okolí elektrárny Prunéřov, důl ČSA a další) nebo výsypky (Radovesecká, Hornojiřetínská a další).

Výsledné vrstvy a zpracované historické mapy jsou dostupné na univerzitním mapovém serveru http://mapserver.ujep.cz jako služba WMS a ArcGIS server vrstvy. Dále pak jako webová aplikace využívající ArcGIS API for FLEX.

# **Zdroje**

- 1. ČUZK. Základní báze geografických dat ZABAGED® [online]. Poslední aktualizace: 1.4.2011 [cit. 2012-03-13]. Dostupné z: http://www.cuzk.cz/Dokument.aspx?PRARESKOD=998&MEN UID=0&AKCE=DOC:30-ZU\_ZABAGED
- 2. ECM. Ovzduší v oblasti "Černého trojúhelníku" je srovnatelné s EU. In: Ekologické centrum Most [online]. Poslední úprava: 08.04.2005 12:16 [cit. 2011-4-13]. Dostupné z: http://www.ecmost.cz/ver\_cz/aktualni\_sdeleni/cerny\_trojuhelnik .htm
- 3. ELZNICOVÁ, J., Zpracování archivních leteckých snímků pro identifikaci změn rozšíření agrárních valů během 20. století. Severočeskou Přírodou. 2008, č. 39, s. 15-22. ISSN 0231-9705
- 4. ESRI, ArcGIS Desktop 9.3 Help [online]. Last Modified April 25, 2009 [cit 2011-5-15]. Dostupné z: http://webhelp.esri.com/arcgisdesktop/9.3/
- 5. ESRI, ArcGIS Desktop 10 Help [online]. Aktualizováno: 9/14/2010 [cit 2011-5-15]. Dostupné http://help.arcgis.com/en/arcgisdesktop/10.0/help/index.html
- 6. FŽP, Prezentace starých mapových děl z území Čech, Moravy a Slezska [online]. 2001 - 2010 [cit. 2011-4-13]. Dostupné z: http://oldmaps.geolab.cz.
- 7. JENNY, B., WEBER, A. MapAnalyst. The Map Historian's Tool for the Analysis of Old Maps [online]. Last site update: 18

January 2011 [cit 2011-4-15]. Dostupné z: http://mapanalyst.org/

- 8. MITAS, L., MITASOVA, H. General variational approach to the interpolation problem. Computers and Mathematics with Applications, 16(12), pp. 983-992, 1988
- 9. MITAS, L., MITASOVA, H. Interpolation by regularized spline with tension: I. Theory and implementation. Mathematical Geology, 25(6), pp. 641- 655, 1993.
- 10. NETELER, M., MITASOVA, H. Open Source GIS: a GRASS GIS approach. Boston, Kluwer Academic Publishers/Springer, 2004. ISBN 1-4020-8064-6
- 11. PACINA, J., WEISS, L. Georelief reconstruction and analysis based on historical maps and aerial photographs. In: HORÁK, J., T. HLÁSNY, J. RŮŽIČKA, L. HALOUNOVÁ a O.ČERBA, eds. Proceedings of Symposium GIS Ostrava 2011. Ostrava: VSB - Technical University of Ostrava, 2011. s. 159-175. ISBN: 978-80-248-2366-9.
- 12. PK ÚSTÍ. Napouštění jezer. Jezero Most. In: Palivový kombinát Ústí [online]. 9/2011 [cit 2011-15-14]. Dostupné z: http://www.pku.cz/pku/site.php?location=5&type=napousteni\_ most
- 13. SEZNAM.CZ, Pohled na město Most. In: Foto Mapy [online]. ©1996 - 2007 [cit. 2012-3-13]. Dostupné z: http://foto.mapy.cz/original?id=14170
- 14. ŠTÝS, S. Mostecko země znovuzrozená. Česká reklamní společnost, 2000.
- 15. VEVERKA, B. Topografická a tematická kartografie 10. Praha, ČVUT, 2001. ISBN 80-01-02381-8
- 16. WEISS, L. Časoprostorová analýza změn reliéfu Bílinska vlivem důlní činnosti. Diplomová práce. Ústí nad Labem, Univerzita J. E. Purkyně v Ústí nad Labem, Fakulta životního prostředí, 2011.